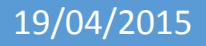

# 19/04/2015 Sécurisation d'un switch Cisco

V1

Lecaudey Etienne

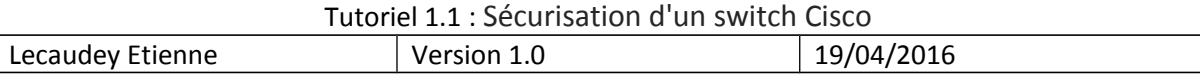

# **SOMMAIRE:**

### Table des matières

Table des matières

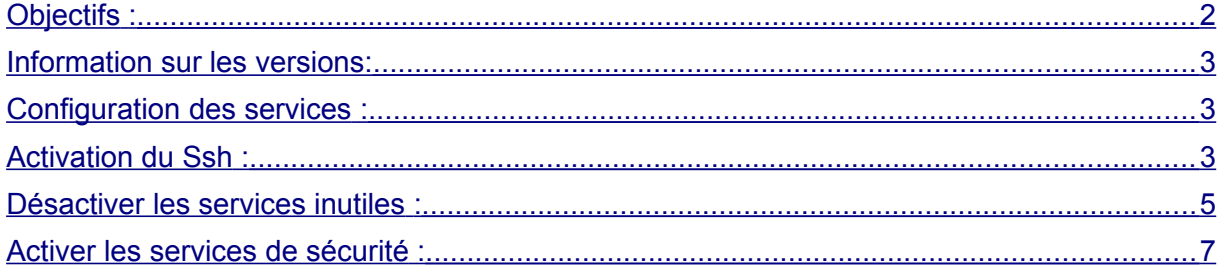

<span id="page-1-0"></span>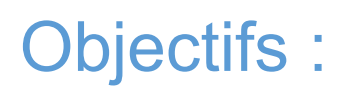

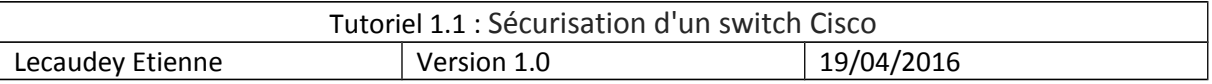

L'objectif de cette procédure est de configurer et sécuriser un switch Cisco Catalyst 2960 pour éviter toutes intrusions dans notre réseau

# <span id="page-2-1"></span>*Information sur les versions*:

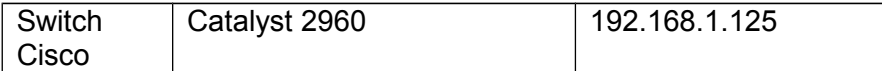

# <span id="page-2-0"></span>*Configuration des services* :

Pour commencer, nous devons donner un nom à notre switch :

Switch (config)#hostname SW1

avec cette commande, le mot de passe n'est pas crypté, nous devons alors utilisé la commande :

SW1 (config)#enable secret 12345

et on crée un utilisateur local :

SW1 (config)#username etienne password 12345

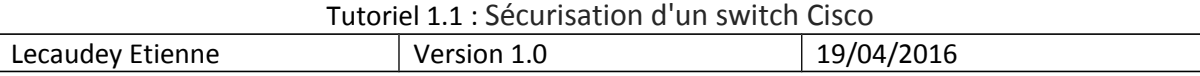

## <span id="page-3-0"></span>*Activation du Ssh :*

Pour activer le Ssh nous devons donner un nom de domaine à notre switch

```
SW1(config)#ip domain-name sio.local
```
Puis, on génère les certificats SSH :

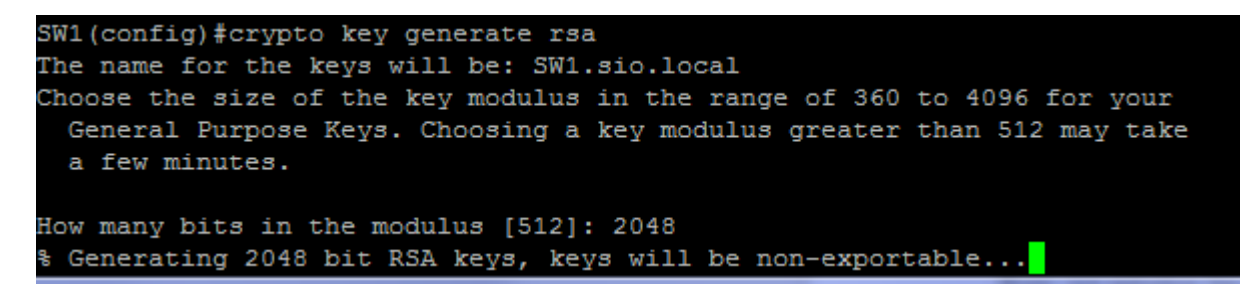

ensuite, on active le Ssh :,

```
SW1 (config) #ip ssh version 2
SW1 (config) #line vty 0 4
SW1 (config-line)#transport input ssh
SW1 (config-line)#login local
SW1 (config-line) #username etienne password 12345
```
puis on ajoute un auto-logout de session qui permettra de nous déconnecter au bout de 10 min et une déconnexion automatique en cas d'inactivité d'une durée de 5 minutes

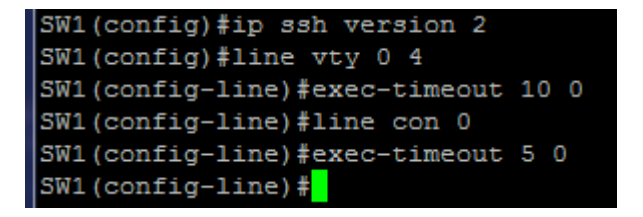

Ensuite, on ajoute une adresse IP au VLAN d'administration :

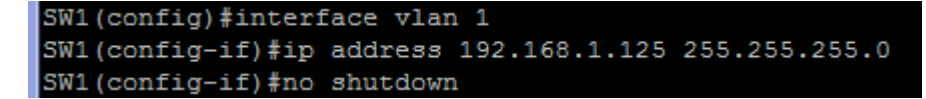

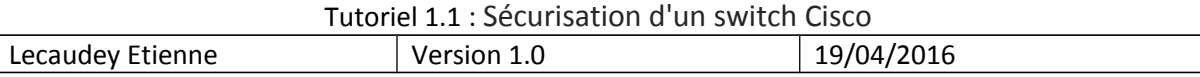

## <span id="page-4-0"></span>*Désactiver les services inutiles :*

#### • **VLAN Trunking Protocol**

le protocole VTP permet de gérer de manière centralisé les VLANS d'un réseau. Si nous n'utilisons pas ce protocole, nous le désactivons.

```
SW1 (config)#vtp mode transparent
Device mode already VTP Transparent for VLANS.
```
#### • **Source-routing**

Le service de source-routing permet à l'émetteur d'un paquet IP de spécifier le chemin que doit prendre le paquet pour accéder à sa destination. Par mesure de sécurité, nous désactivons ce service pour éviter que ces paquets passent à travers les tables de routages

#### SW1 (config)#no ip source-route

#### • **Résolution DNS**

Si la résolution DNS n'est pas configurée sur le switch, il est recommandé de désactiver les requêtes DNS

```
SW1 (config)#no ip domain-lookup
```
• Service Cisco Discovery Protocol

Le service CDP (Cisco Discovery Protocol) est dangereux d'utilisation dans la mesure où il permet d'apprendre qu'il s'agit d'un matériel Cisco, de déterminer le numéro du modèle et la version de l'OS utilisé. Ces informations peuvent être utiliser pour trouver les vulnérabilités du switch, et pour préparer une attaque contre le switch.

SW1 (config) #no cdp run

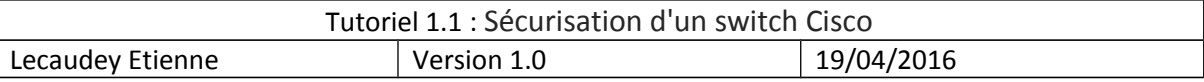

#### • **Service HTTP :**

Le service http est utilisé pour administrer le routeur en http. Ce protocole est non sécurisé notamment pour la transmission des mots de passe en clair sur le réseau, il est donc recommandé de le désactiver.

SW1 (config) #no ip http server

#### •**Service finger**

Le service finger est utilisé pour découvrir quels utilisateurs sont enregistrés dans un dispositif du réseau. Il est donc recommandé de le désactiver.

SW1 (config) #no service finger

#### • **Services small-servers**

Les services « small-server » (echo, daytime…) doivent être désactivés s'ils ne sont pas utilisés.

```
SW1 (config)#no service tcp-small-servers
SW1 (config)#no service udp-small-servers
```
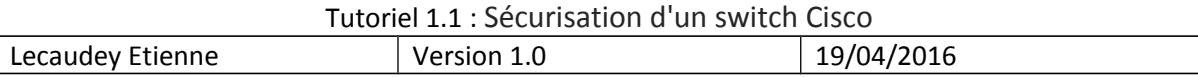

### <span id="page-6-0"></span>*Activer les services de sécurité :*

#### • **Service password encryption**

Le service password-encryption devra être activé. Il chiffre certains mots de passe avec un algorithme dit de type 7 à savoir l'algorithme de Vigenère, considéré comme (très) faible. Il n'a d'utilité que pour protéger visuellement certaines informations de la configuration des regards indiscrets. Il n'est pas possible de changer d'algorithme à l'heure actuelle, il s'agit d'une limitation de CISCO.

SW1(config)#service password-encryption

#### • **Service tcp-keepalives-in**

L'activation de ce service peut réduire les effets d'une attaque DoS. Les sessions orphelines seront terminées pour ne pas consommer de ressources système.

SW1 (config)#service tcp-keepalive-in

#### • **Service scheduler**

Une fois ce service activé, les processus plantés ou bloqués seront tués.

SW1 (config)#scheduler max-task-time 5000

#### •**Désactivation des interfaces non utilisées**

```
SW1 (config)#interface range fastEthernet 0/1-24
SW1 (config-if-range) #shutdown
```
• **Anti-DHCP snooping :**

SW1 (config) #ip dhcp snooping

pour activer les trames dhcp sur un port du switch nous utilisons les commandes suivantes :

```
SW1(config)#interface fastEthernet 0/1
SW1(config-if)#ip dhcp snoo
SW1 (config-if)#ip dhcp snooping trust
SW1 (config-if)#ip dhcp snooping limit rate 100
```
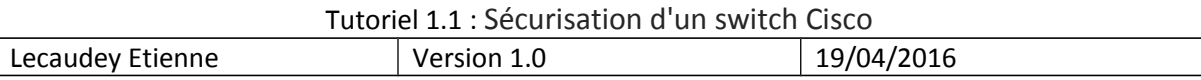

*Port-security:*

#### **Sécurisation manuel :**

Pour sécuriser des ports avec port-security, nous devons utiliser les commandes suivantes :

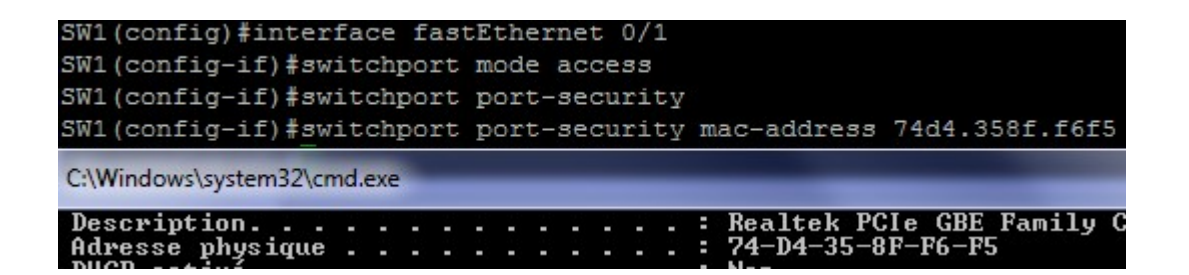

**Nous devons entrer l'adresse mac manuellement pour sécuriser ce port.**

 **Sécurisation automatique :**

```
SW1 (config)#interface fastEthernet 0/3
SW1 (config-if) #switchport mode access
SW1 (config-if) #switchport port-security
SW1 (config-if) #switchport port-security mac-address sticky
```
ici, le premier ordinateur à se brancher sur le port aura son adresse MAC réservé sur ce

port.

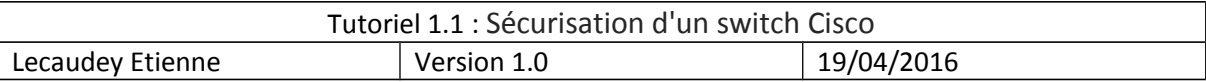

#### **Configuration la réaction lors de la violation de sécurité :**

#### **3 méthodes :**

- shutdown :Elle désactive l'interface lorsque qu'il y a violation. Pour la réactive, nous devons désactiver le port manuellement et le réactiver manuellement (shutdown – no shutdown)
- protect : Les trames ayant des adresses MAC de sources inconnues sont bloquées, les autres sont autorisées
- restrict : Alerte SNMP envoyée et le compteur de violation est incrémenté

pour activer ces réactions, nous devons utilisées les commandes suivantes :

SW1 (config)#interface fastEthernet 0/3 SW1 (config-if) #switchport mode access SW1(config-if)#switchport port-security violation nom\_methode

On peut aussi augmenter le nombre d'adresse mac par port avec la commande :

SW1(config-if)#switchport port-security maximum x

X étant le nombre d'adresse max accepté sur le port.

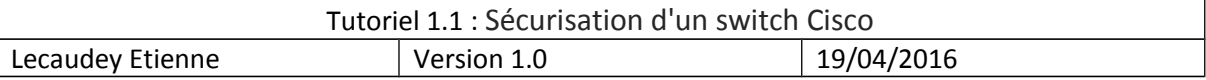

#### **Voir les ports sécurisés :**

show port-security :

voir de manière globale les ports sécurisés

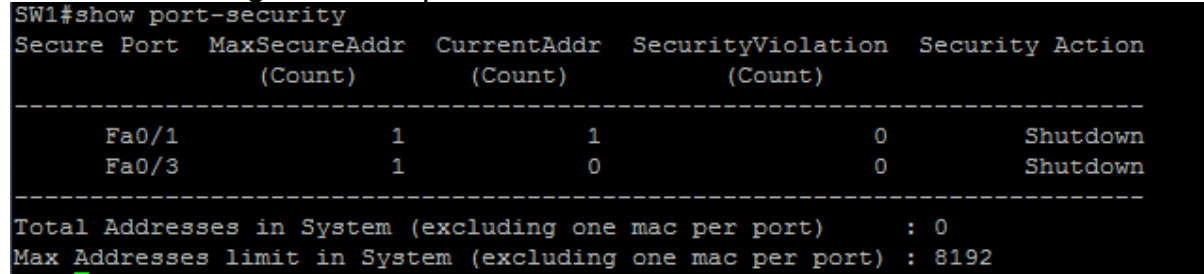

show port-security address :

Voir de manière détaillé les adresses mac de chaque port :

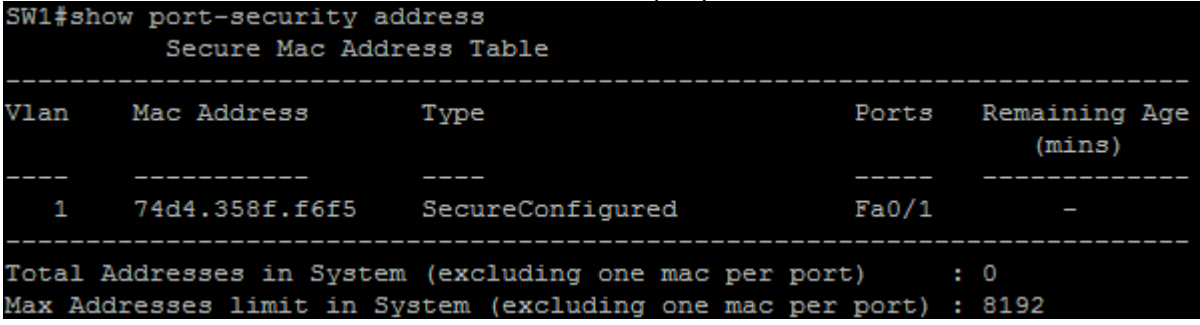

show port-security interface Fastethernet 0/1 :

voir de manière détaille la sécurité sur un port spécifique :

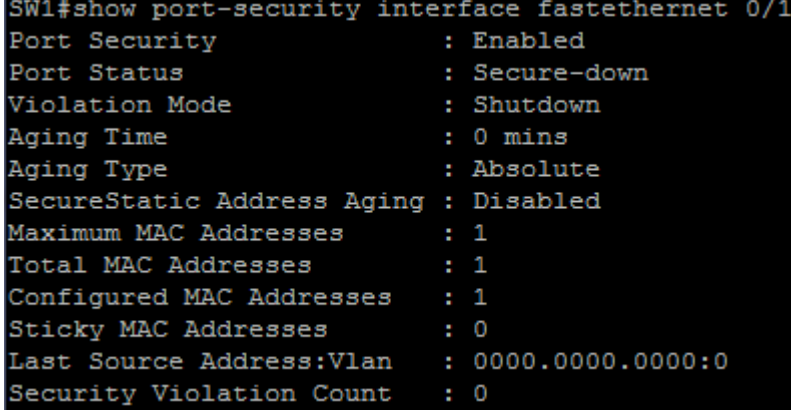

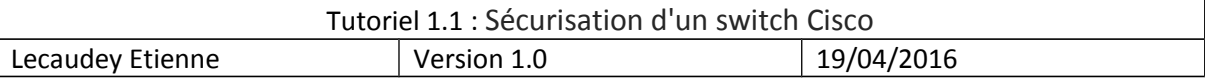

*TFTP :*

Pour le TFTP nous utilions le logiciel TFTP32 :<br>
Fittpd32: Settings

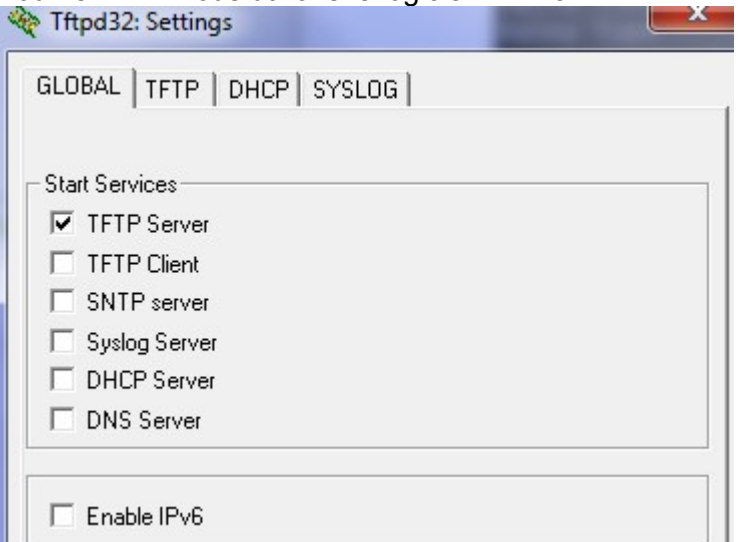

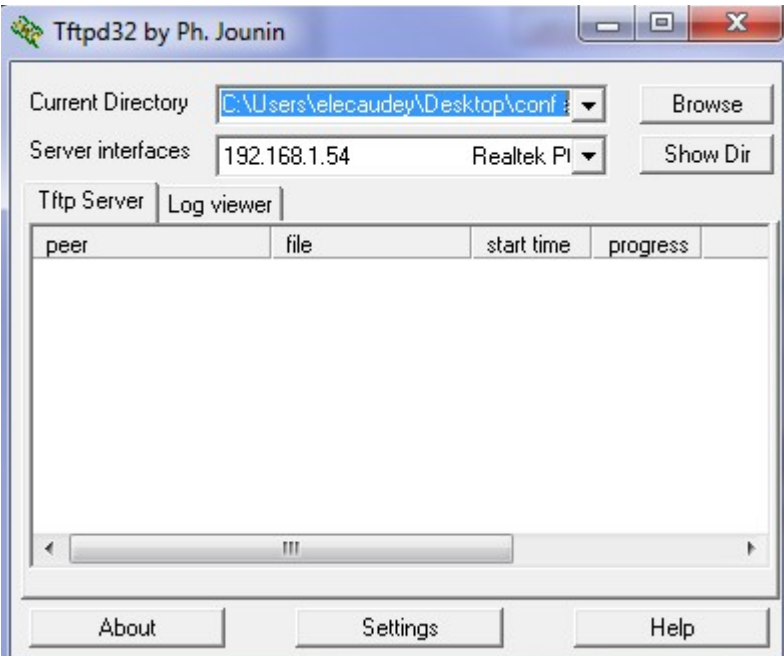

puis sur le switch, on entre la commande suivantes :

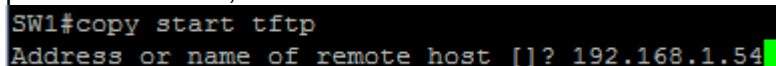

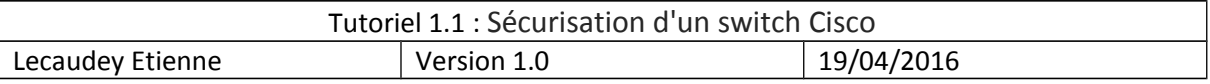

#### ensuite, sur le logiciel tftpd32, nous voyons le fichier du switch :

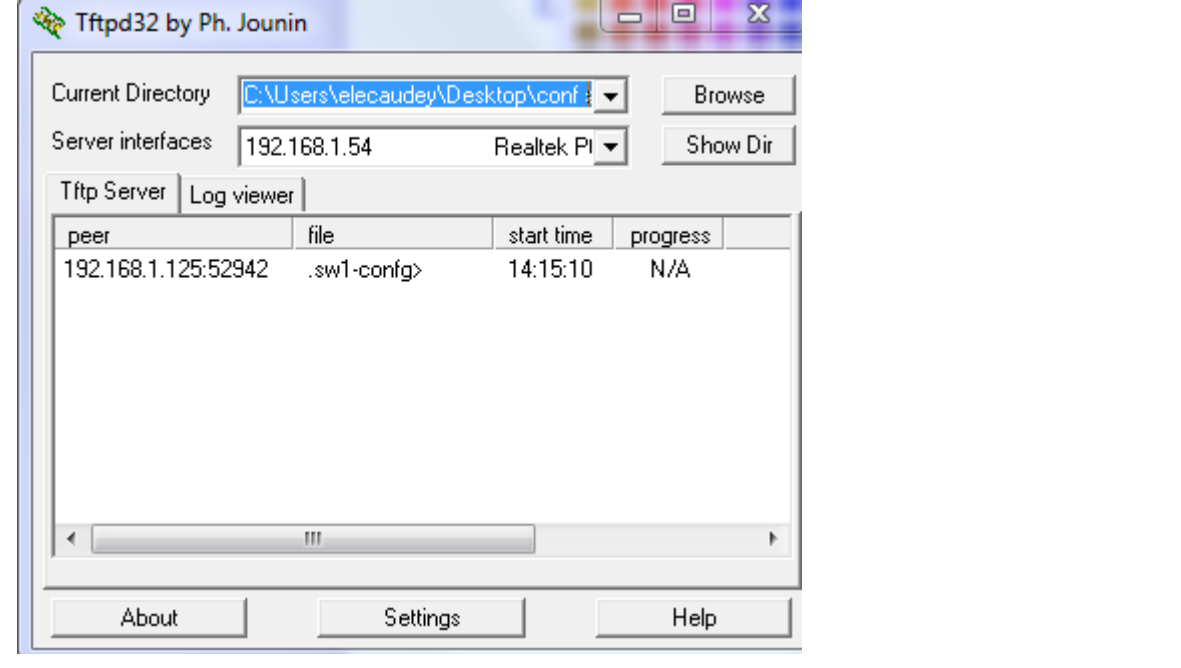

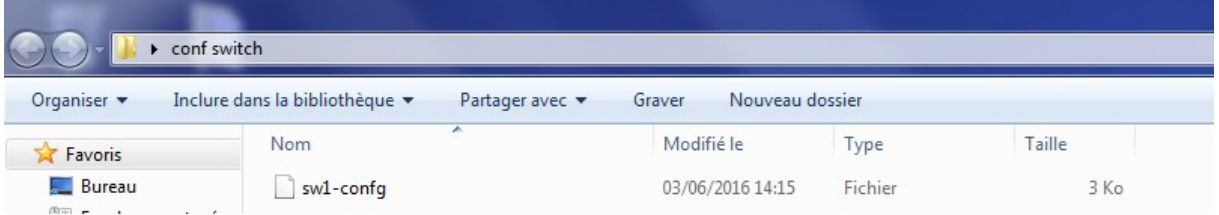

## *Fichier de configuration du switch dans le même dossier que cette procédure*